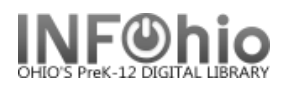

# **Overdue List**

## *One-liner report with price – via Spreadsheet format*

Purpose:

Create a brief list of overdues with **price** of item - Send to Office at Semester

#### Location:

INFOhio tab > CIR: Overdues and Notices

#### Setup options:

- a. Basic tab change report name and title to reflect purpose of report - *"Office Overdues - one-line / spreadsheet*"
- b. User Selection tab: Select User profile desired
- c. Item Selection tab: Library
- d. Sorting: *library/grade/room/name* (or as desired Output will be sorted as selected)
- e. Output options:
	- Report type: Spreadsheet
	- Report format: Plain text
	- General Options: Overdues
	- Field Selection:

Item: Title; Barcode Number; Call Number; Price Date: Date due Patron: Name; Room; Teacher; Grade

#### Finished Report tab**:**

### **Open** with Excel program (see documentation [Excel tips\)](https://www.infohio.org/images/ZOO_DOCS/wfhandbook/Reports/Understand/REPORTS_UNDERSTANDViewingReportsInExcelTIPSHEET.pdf)

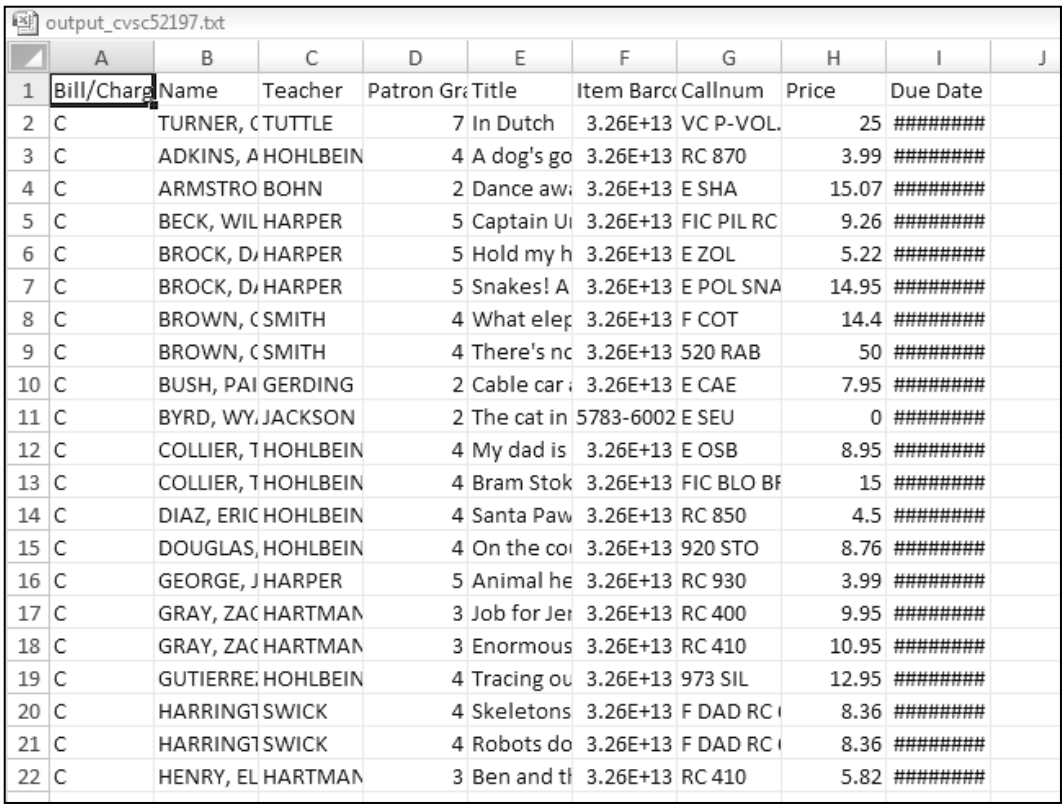

**Page layout created and text abridged by INFOhio from SirsiDynix documentation. Copyright © 2018, SirsiDynix. All Rights Reserved INFOhio is Optimized by the Management Council**

Last Updated Summer 2018 **Reports – Favorite Reports – Favorite Reports – Favorite Reports CIR pg 1** 

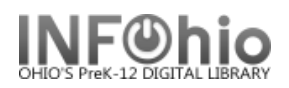

# **Format as follows:**

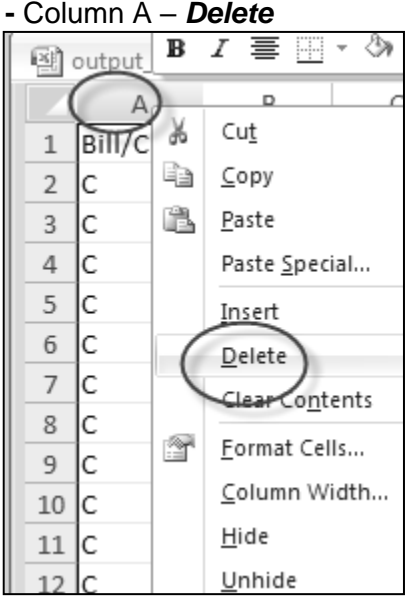

#### - Column F – *Format* (Number - Custom)

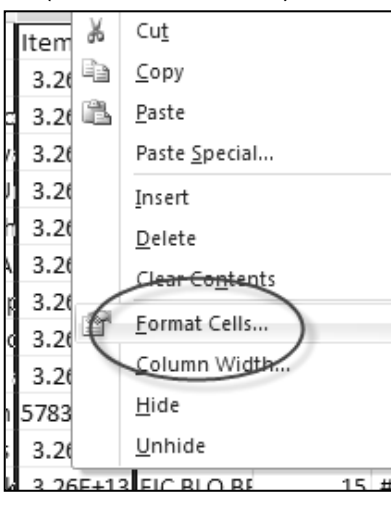

- Column H – *Format* (Number – Currency)

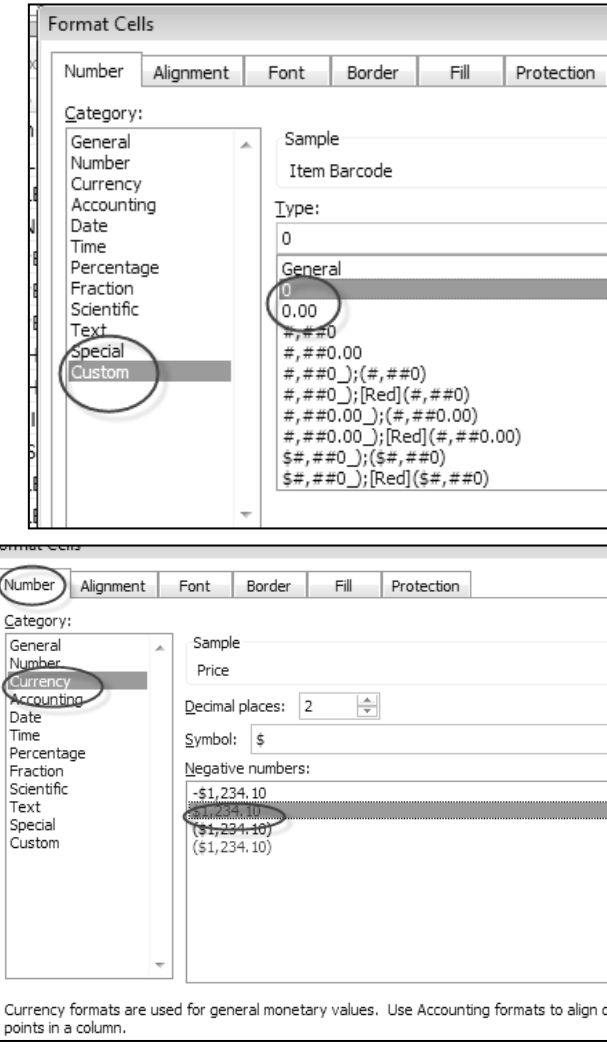

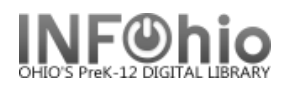

Format Cells

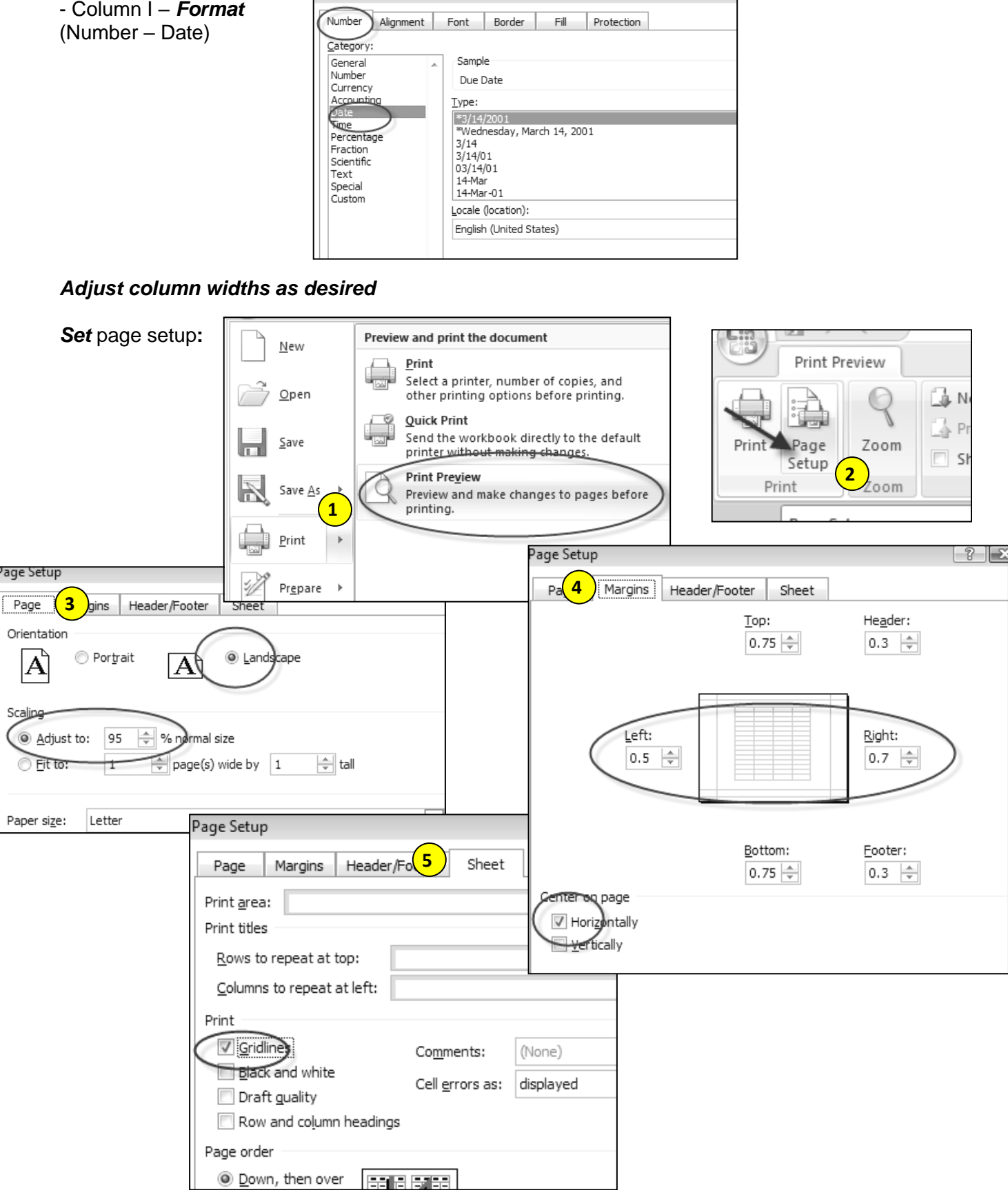

Last Updated Summer 2018 Reports – Favorite Reports CIR pg 3

 $\mathbb{I}$ 

**Page layout created and text abridged by INFOhio from SirsiDynix documentation. Copyright © 2018, SirsiDynix. All Rights Reserved INFOhio is Optimized by the Management Council**

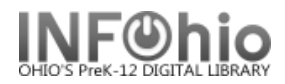

#### **Results:**

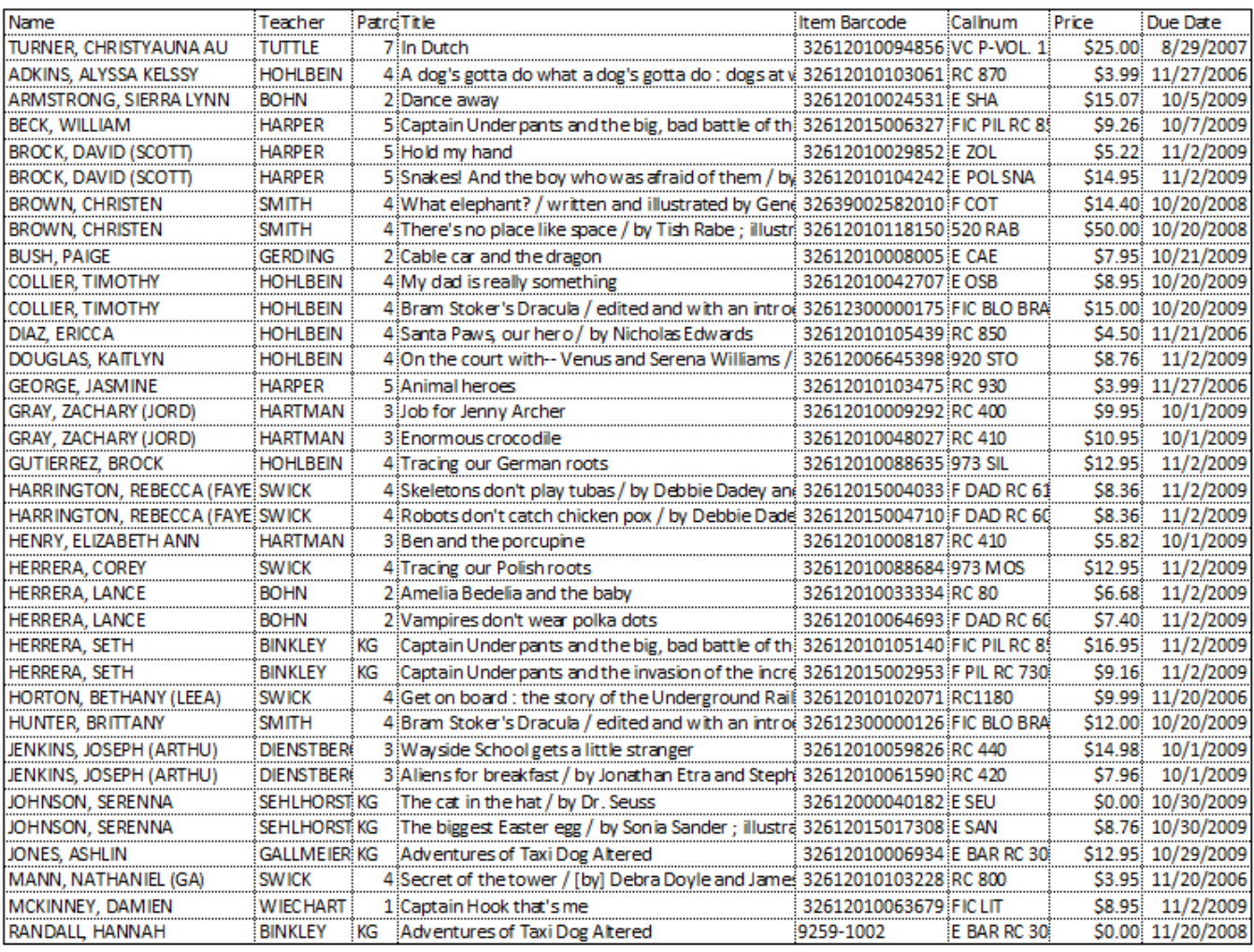

Tip: *Save this report as a template, to be run when desired; or set it as a "Scheduled" report to run automatically as needed.*